## دليل Ȗعليمات كيفية البدء باستخدام المقررات الإلكترونية

● الوصول الى المنصة التدريِبية من خلال موقع المعهد :

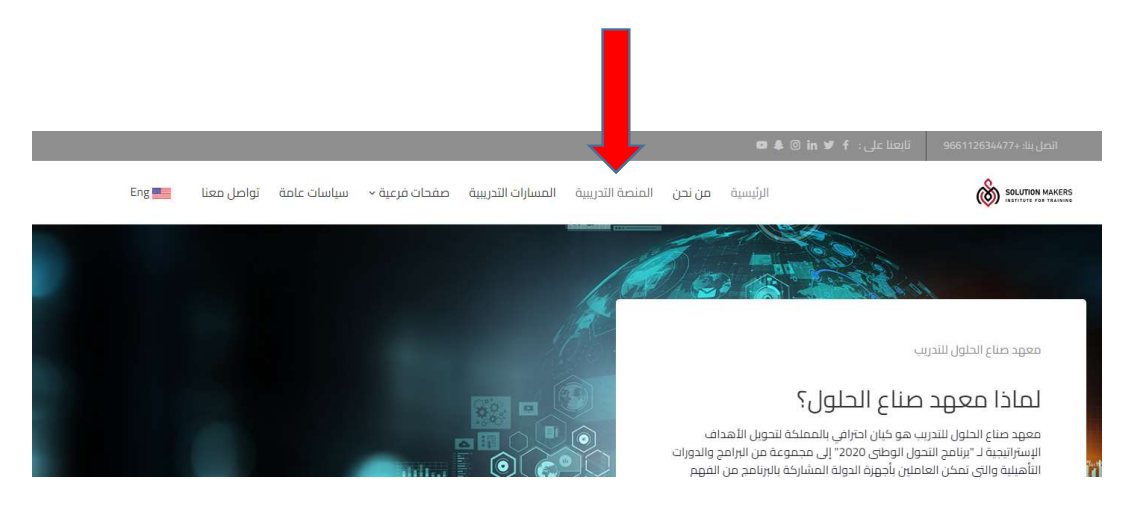

● يتم الانتقال الى الشاشة الرئيسية للمنصة التدريِب حيث يتم استخدام بيانات المتدرب ( User Name Password and (المرسلة له من قبل المعɺد :

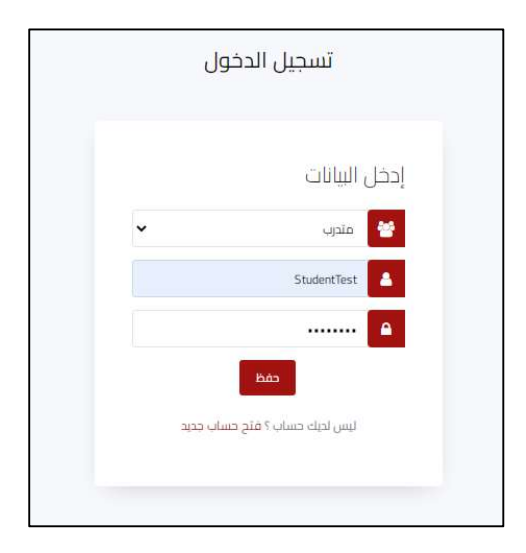

● اختيار صفحة "المسارات التدربِبية للمتدرب" حيث تظهر المسارات المشترك بها المتدرب ثم اختيار المسار المطلوب البدء فيه.

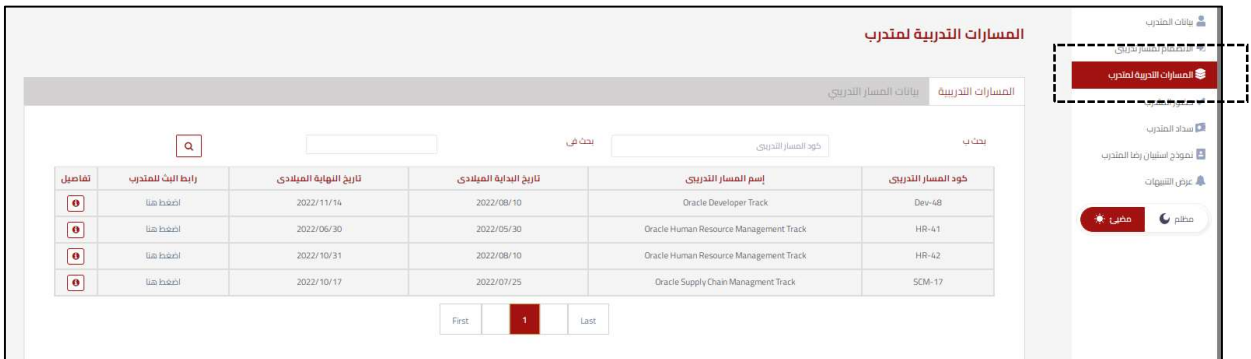

● يتم ظهور صفحة "بيانات المسار التدريبي" حيث يمكن اختيار نوع الملفات المفروض الاطلاع عليها .<br>"فيديوها - Power Point - pdf).

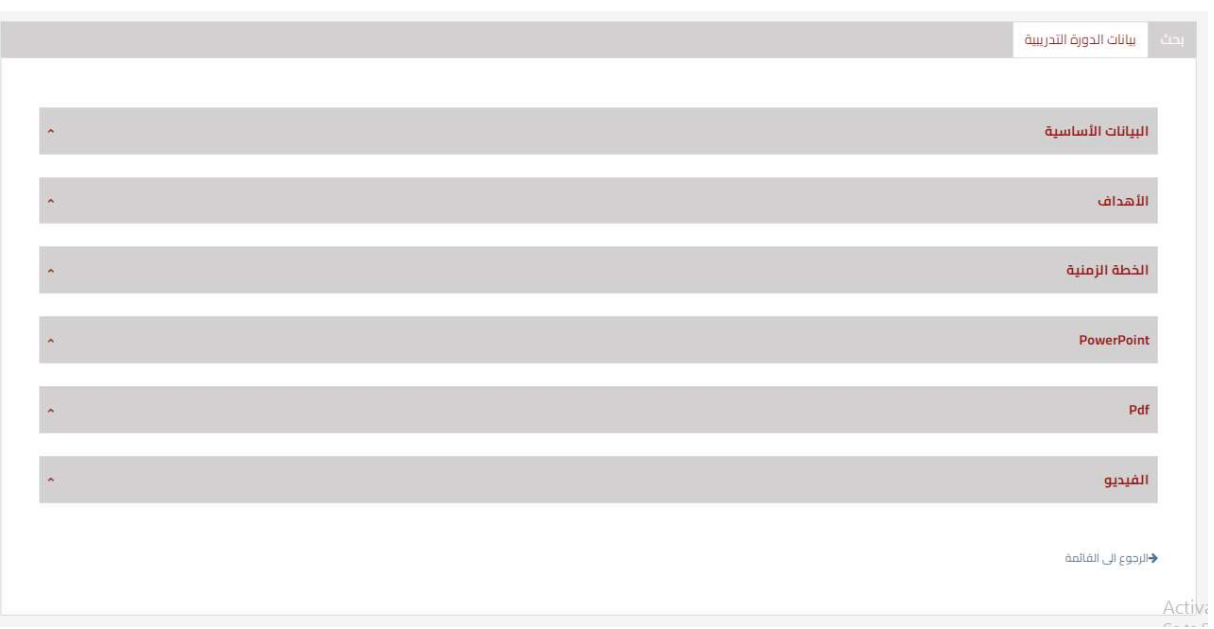

● بعد اختيار نوعية الملفات المطلوبة يتم البدء في استعراضها من ثم اخيتار الموضوع المطلوب الاطلاع عليه ودراسته. وكذلك يمكن تحميل الملفات المطلوبة للاطلاع عليها لاحقاً. ً<br>أ تحميل الملفات المطلوبة للاطلاع عليها لاحقاً

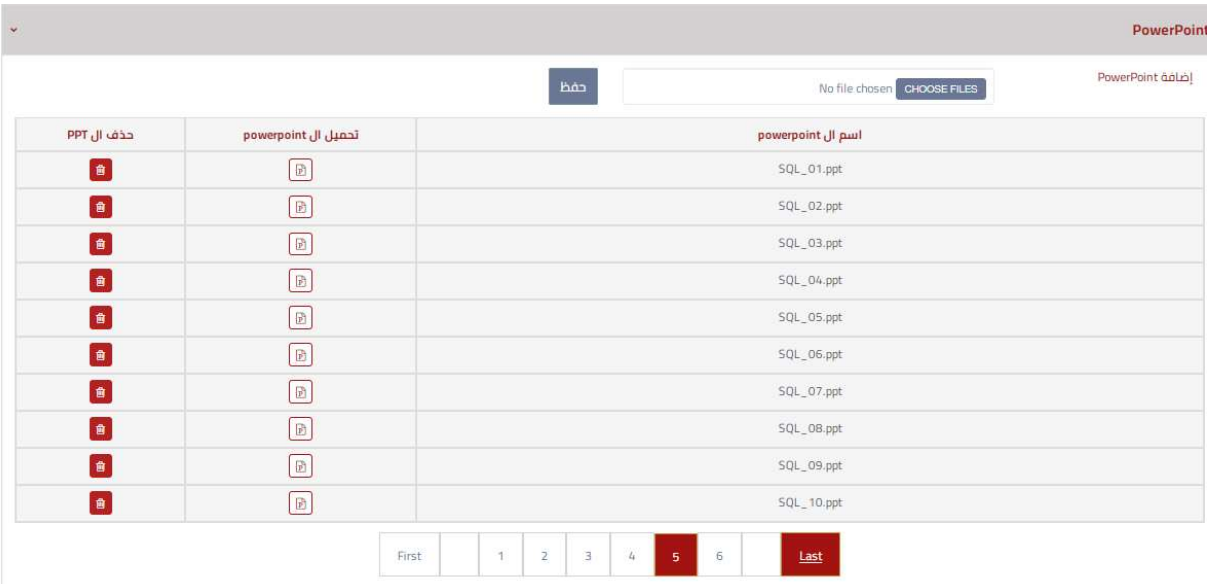